# Pre-Lab 1: Introduction to Nokia remote lab access

*Or*: Keeping track of all your Nokia passwords!

What you will do:

- 1. Create your main Nokia (corporate) account
- 2. Familiarize yourself with the basic topology to be used for the semester.
- 3. Familiarize yourself with the classes and heirarchy of required passwords

#### Things that you will need to know or learn:

- 1. URL to create your Nokia corporate account
- 2. Topology of the Nokia In-lab infrastructure (see next page)
- 3. Password chart (provided in this pre-lab)

#### What you need to submit and when:

- 1. Complete this exercise then **Lab1-Prelab on BrightSpace**, **before** the assigned due date
- 2. Complete the in-lab (see Lab01), **before** the end of your lab period.
- 3. Complete the "Lab 1 Post-lab" exercise on Blackboard, **before** the assigned due date.

#### Required Equipment:

- USB memory stick to save results for post-lab questions
- Hard-cover lab notebook, for reference during SBA at the end of the course.
- PC with internet access, (Java ?), and terminal program; eg. Putty (Provided in T108)

#### Marks:

Each of the lab parts identified above are weighted equally, even though they may have a different number of points assigned to them.

10% of your final mark is for labs done during the course of the semester.

References and Resources:

- Emails sent to your Algonquin college email address during the first week of classes
- ebook and eTextbooks to which you will gain access via your Nokia and Adobe accounts
- Topology diagram (next page)
- Command reference (see below)
- MyNetworkLab: remote-access lab facility hosted at the Nokia Kanata campus

## **Task 1**: **Create your main Nokia (corporate) account**

Create an Nokia.com corporate account at

<https://market.alcatel-lucent.com/release/jsp/sso/login.jsp>

Select role: General Access

Note: You **MUST** use your Algonquin email address for this account.

### **Task 2**: Familiarize yourself with the standard in-lab topology & addressing See the next page for full details.

**Task 3**: Familiarize yourself with the many Accounts, Logins, and Passwords See the last page for full details.

## **Topology**

This is the full network t*opology* available to us during weekly labs for the rest of the semester. Only Telnet can be used to access the devices. Understanding the rationale behind the cabling and addressing makes it much easier to remember all the values. You should become very familiar with this topology (ie. memorize it!) so that you don't need to constantly flip back to it!

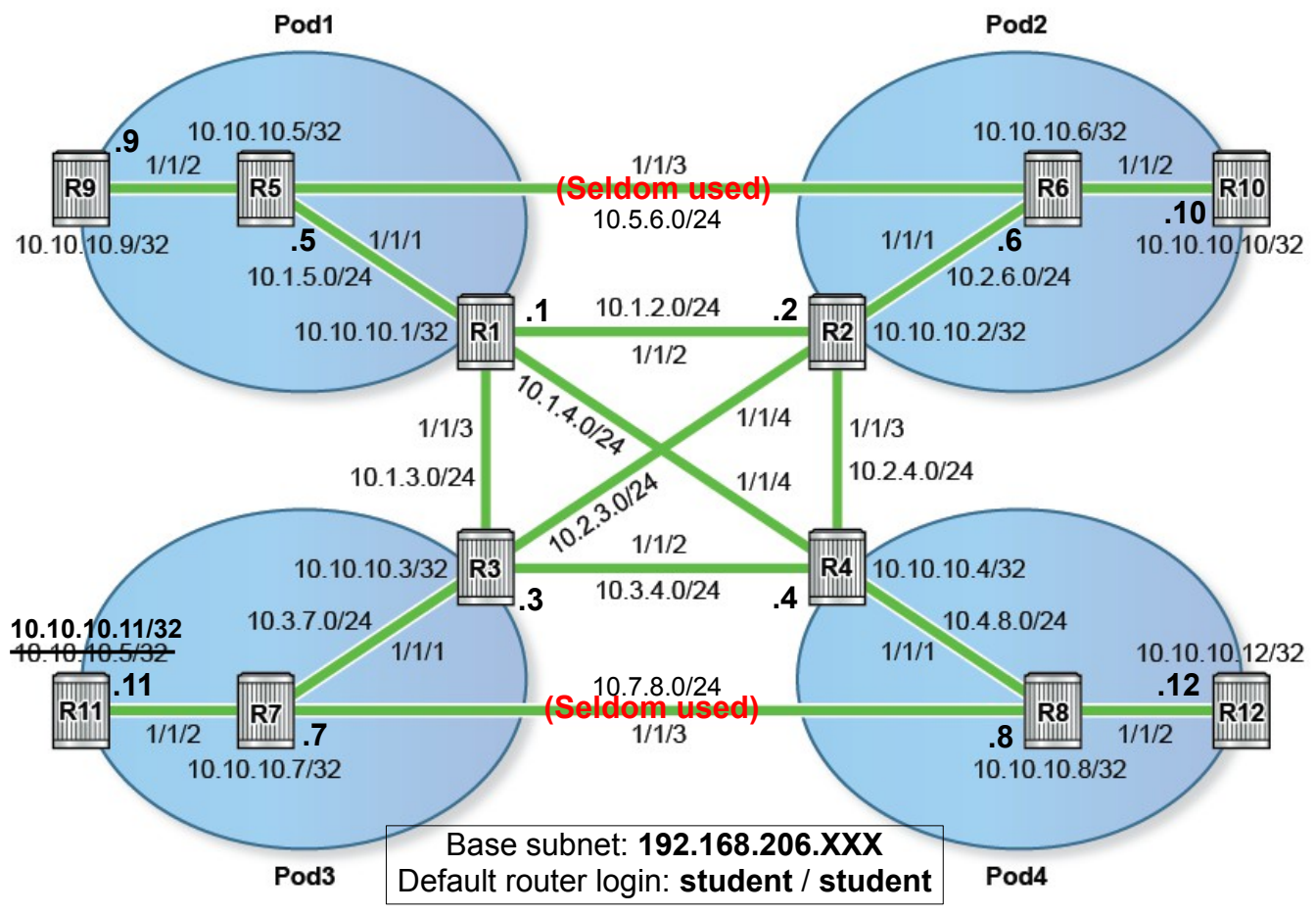

## Addressing & Login Table

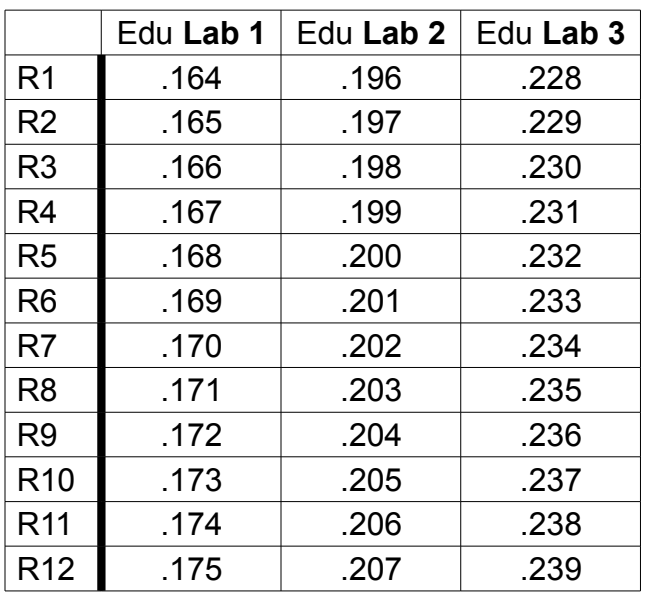

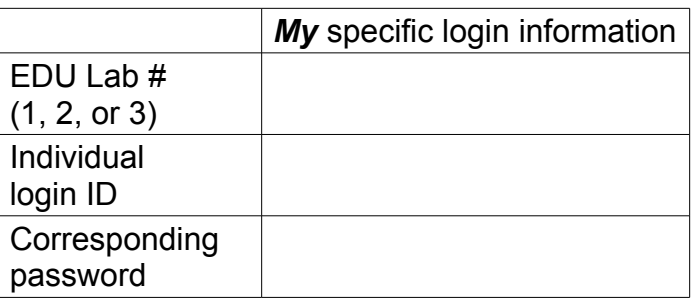

See Blackboard for a list of login IDs and passwords; write **yours** in the space above.

## Task 3: Familiarize yourself with the many Accounts, Logins, and Passwords

**NB** When required, you must supply your **Algonquin email address** to ensure consistency between Nokia systems, as well as with Adobe ID & DRM.

- 1. Adobe ID account (e.g. one-time-only use)
	- For Adobe Digital Editions (ADE) unlocking of Nokia MPLS + SA courseware; use your **Algonquin** email
- 2. VitalSource.com account (e.g. one-time-only use if used with a desktop/laptop) – for unlocking the NRS II textbook; access code in email titled "Your Nokia eBook is Ready for Download"; use your Algonquin email
- 3. Nokia corporate web site
	- Required to get credits for weekly bookings for MyNetworkLab (for **all** post-lab exercises)
	- Login ID is based on your email address (use **Algonquin** email) + a chosen password (password rules: 8 char min, 1+ alpha characters; 1+ non-alphanumeric chars)
- 4. MyNetworkLab account – Login ID and password assigned to you; neither can be changed; received by email
- 5. Aventail Service identifier for In-lab access (ie. regular weekly In-lab period) – always **student**
- 6. Aventail account credentials for In-lab access (available on BrightSpace) – One acct+psswd per "role" (e.g. **aca001-19035**); stays the same for the semester
- 7. Credentials for router access during lab periods – always **student** / **student**
- 8. FTP account for saving, checking, restoring config files during In-lab access – **edu1** / **dEEtgx2Y**, **edu2** / **dEEtgx2Y**, or **edu3** / **dEEtgx2Y** ... mkdir: file md ftp://**edu1**:**dEEtgx2Y**@192.168.181.81/**Rxx**/ande0001 save: admin save ftp://**edu1**:**dEEtgx2Y**@192.168.181.81/**Rxx**/ande0001-L1.cfg check: file dir ftp://**edu1:dEEtgx2Y**@192.168.181.81/**Rxx**/ restore: exec ftp://**edu1:dEEtgx2Y**@192.168.181.81/**Rxx**/ande0001-L1.cfg
- 9. Aventail Service identifier for MyNetworkLab access (other than In-lab period) – always **mynetworklab**
- 10.Aventail account credentials for MyNetworkLab access ( other than In-lab period) – *New* **numeric** login ID and password for *every booking*; sent by email
- 11. Credentials for router access in MySRLab ( other than In-lab period) – always **student** / **student**
- 12.FTP account for saving, checking, and restoring config files during MySRLab access (for non-inlab sessions) (Note: DNS for mysrlab = 192.168.181.90) **Ry = R1**, **R2**, **R3**, ...

```
– same as #4 above (eg. your individual, assigned MyNetworkLAB login + password)
mkdir: file md ftp://{login}:{pswd}@mysrlab/STD/Ry/L2-OSPF 
save: admin save ftp://{login}:{pswd}@mysrlab/STD/Ry/L2-OSPF.cfg
check: file dir ftp://{login}:{pswd}@mysrlab/STD/Ry/ 
restore: exec ftp://{login}:{pswd}@mysrlab/STD/Ry/L2-OSPF.cfg
```
Last Updated: 7/Jan/2019